# Tutoring Gedanensis

Tutoring Gedanensis 4(2)/2019 55-57 ISSN 2451-1862

# **QGIS versus ArcMap, porównanie narzędzi interpolacji**

**Kinga Stolczyk**

*Uniwersytet Gdański, Wydział Oceanografii i Geografii, Instytut Geografii lubiegranite@o2.pl*

**Tutor: mgr Alicja Olszewska**

*Uniwersytet Gdański, Wydział Oceanografii i Geografii, Instytut Geografii, Katedra Hydrologii*

**Słowa kluczowe** *– QGIS, ArcGIS, interpolacja, GIS*

#### **Wstęp**

GIS, czyli inaczej System Informacji Geograficznej (lub system informacji przestrzennej) to system pozyskiwania, gromadzenia, weryfikowania, integrowania, analizowania, transferowania i udostępniania danych przestrzennych. W szerokim rozumieniu obejmuje on metody, środki techniczne, w tym sprzęt i oprogramowanie, bazę danych przestrzennych, organizacje, zasoby finansowe oraz ludzi zainteresowanych jego funkcjonowaniem (Gaździcki, 2001).

W niniejszej publikacji skupiono się na porównaniu wybranych narzędzi w programach gisowych, jakimi są QGIS 2.18.24 oraz ArcMap 10.4. Oba programy mają duże zasoby narzędzi np.: analizy, geometrii. Jednak w tej publikacji skupiono się na zestawieniu narzędzia interpolacji, a za wyznacznik, który decydował o przewadze jednego programu nad drugim ustalono łatwość dostępu narzędzi.

Interpolacja przestrzenna to procedura szacowania wartości cechy w nie opróbowanych punktach na obszarze objętym istniejącymi pomiarami (Waters, 1989).

kretnego narzędzia musimy znać ścieżkę do tego narzędzia, wiedzieć, czego szukamy i przede wszystkim, gdzie tego szukać, nie wystarczy znajomość nazwy czy funkcji. Dodam, iż aplikacja QGIS jest dostępna w języku polskim, natomiast ArcMap w języku angielskim, ale istnieje nakładka z częściowo przetłumaczonym programem na język polski. Interfejs programów różni się w zależności od posiadanej wersji oprogramowania i dodatkowo możemy dowolnie konfigurować zawartość okna głównego oraz zawartości wyświetlanej w pasku narzędzi.

## **Gdzie znaleźć dane?**

Dane do omawianych programów możemy pozyskać (na wniosek lub po dokonaniu darmowej rejestracji konta na serwerze, z którego korzysta dana instytucja) w formatach m.in. Shapefile, GeoTIFF, WMS, WMTS, csv, txt na stronach internetowych instytucji, takich jak: Urząd Morski w Gdyni, Centralny Ośrodek Dokumentacji Geodezyjnej i Kartograficznej, Generalna Dyrekcja Ochrony Środowiska, Lasy Państwowe, Państwowy Instytut Geologiczny,

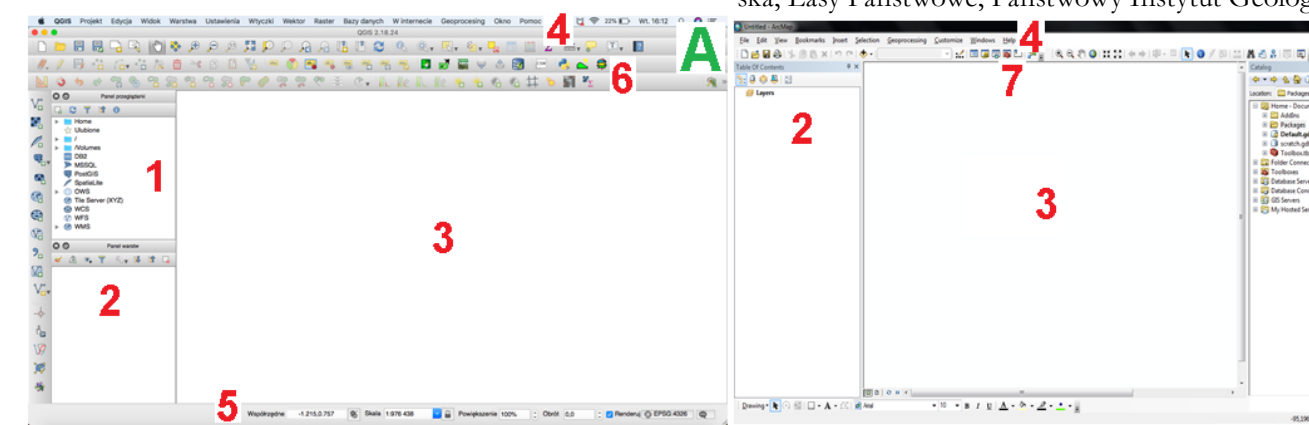

#### **Interfejs programów**

Oba programy posiadają podobny rozkład zawartości w oknie głównym (Ryc.1). W programie QGIS pasek menu zawiera sygnatury zamiast tekstu, dzięki czemu można działać w nim intuicyjnie. ArcMap, oferuje nam pomoc w postaci ToolBox, gdzie dzięki wyszukiwarce możemy znaleźć potrzebne nam narzędzie, jednak jedynie przy użyciu nazwy bądź funkcji narzędzia. Natomiast w QGIS, aby użyć konRyc. 1. Okno główne: A - QGIS; B - ArcMap

Objaśnienia: 1 - QGIS- Panel przeglądarki, ArcMap- ArcCatalog; 2 - QGIS- Panel warstw, ArcMap- Tabela zawartości; 3 - W obu programach- Okno mapy; 4 - W obu programach- Menu; 5 - W obu programach- Współrzędne; 6 - W obu programach- Paski narzędzi; 7 - ArcMap- ToolBox.

Główny Urząd Statystyczny, DanePubliczne.gov.pl, urzędy niektórych miast, OpenStreetMap, Europejska Agencja

6

5

Środowiskowa EEA, Copernicus, Sentinel oraz ze stron internetowych: https://gis-support.pl/, naturalearthdata.com, gdex.cr.usgs.gov/gdex, mapcruzin.com, geoportal.gov.pl, earth.esa.int/EOLi/EOLi.html, data.geocomm.com/catalog. Dane posiadają różną rozdzielczość, ponieważ generowane są dla map w różnej skali. Dane dla Europy tworzone są w skali nawet 1:50 000, przy czym rozdzielczość ta jest wystarczająca również w skali lokalnej, a bardzo dobra dla skali kraju.

### **Interpolacja**

ArcMap oferuje nam zdecydowanie więcej metod interpolacji: IDW, Kriging, Natural Neighbor, Spline, Spline With Barriers, Topo to Raster, Topo to Raster by File, Trend, a w rozszerzeniu Spatial Analyst dodatkowo: Diffusion Interpolation With Barriers, EBK Regression Prediction, Empirical Bayesian Kriging, Empirical Bayesian Kriging 3D, Global Polynominal Interpolation, Kernel Interpolation With Barriers, Local Polynominal Intyerpolation, Moving Window Kriging oraz Radial Basis Functions, kiedy w QGIS mamy możliwość skorzystania jedynie z interpolacji metodą DW oraz TIN. Natomiast dzięki wtyczkom możemy skorzystać z innych metod interpolacji, niestety ich instalacja jest dodatkowym utrudnieniem. Jednak może to właśnie te rodzaje interpolacji są najbardziej uniwersalne? Warto w tym miejscu dodać, że ArcGIS, posiada również dodatkowe opcje przy zapisywaniu. Sposób tworzenia interpolacji, w każdym z programów jest podobny (Ryc. 2 i 3). Interpolacje w ArcMap tworzy się za pomocą następującej ścieżki Geoprocessing -> ArcToolbox -> Spatial Analyst Tools -> Interpolation -> wybór konkretnej interpolacji. Natomiast w QGIS:

wości np. mamy szerszy wachlarz narzędzi do wyboru. Narzędzia obu programów są podobne do siebie. W ArcMap przeszkodą dla niektórych użytkowników może być to, że aplikacja nie występuje w polskiej wersji językowej. Mimo tego, iż programy różnią się interfejsem, każdy z nich posiada odpowiadającą sobie funkcję, dlatego też możemy robić te same zadania w każdym z nich i to do nas należy decyzja, które oprogramowanie wybierzemy. Opcje etykietowania prezentują się tak samo w obu programach. Podczas pracy w ArcMap, bardzo zaciekawił mnie panel ToolBox, dzięki któremu możemy poradzić sobie z każdą napotkaną przeszkodą, ponieważ jest to swego rodzaju pomoc przy wyszukiwaniu narzędzi, których chcemy użyć, oprócz tego, że ToolBox podpowie nam gdzie szukać wybranego narzędzia, otrzymamy również krótki opis, co możemy dzięki niemu wykonać.

Proces interpolacji przebiega podobnie w obu programach, z tym że w ArcMap od razu wybiera się wykorzystywaną metodę interpolacji, a w QGIS wyboru tego dokonuje się już w oknie narzędzia interpolacji. Otrzymane warstwy wynikowe są bardzo podobne, jednak w ArcMap jest ona bardziej wygładzona. W QGIS zasięg koloru jest w pobliżu interpolowanych punktów, a w ArcMap powstały obraz tworzy spójną całość. Wynika to z tego, że w QGIS barwy przypisane są w sposób klasowy, a w ArcGIS w ciągły. Jednak nie wpływa to na metody interpolacji.

Największą zaletą QGIS jest to, że jest to darmowe oprogramowanie, a oferuje podobną funkcjonalność jak ArcGIS, jednak po zainstalowaniu odpowiednich wtyczek. W przypadku wykonywania interpolacji w ArcGIS trzeba kupić wersję podstawową programu + rozszerzenie Spatial

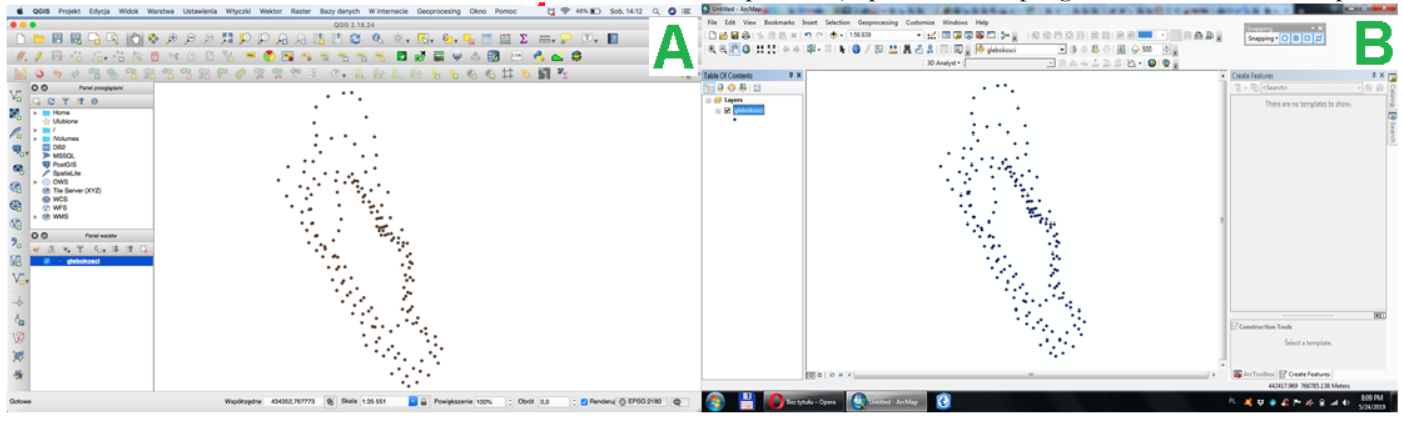

Ryc. 2. Warstwa punktowa stanowiąca dane wejściowe do przeprowadzenia interpolacji (A –QGIS, B –ArcMap)

Raster -> Interpolacja -> Interpolacja.

W obu programach można zmienić sposób wyświetlania danych, kolor, liczbę klas, wartość maksymalną i minimalną poprzez zmianę właściwości wyświetlanych warstw (rastrów wynikowych), co przedstawia rycina 4.

Każdy z omawianych programów ma wiele zalet. QGIS jest łatwy w obsłudze, ponieważ w menu komendy są opisane sygnaturami np. do tworzenia nowej warstwy, dodatkowo przetwarza dane szybciej niż konkurencyjny program, natomiast ArcMap ma bardziej rozwinięte narzędzia służące do analizy przestrzennej oraz wiele zaawansowanych funkcji, których nie zawiera oprogramowanie QGIS. Ponadto warty podkreślenia jest fakt, iż ArcMap ma znacznie więcej możliAnalyst (licencja komercyjna to koszt kilkudziesięciu tysięcy złotych), a QGIS wystarczy pobrać z sieci. ArcGIS preferowany jest dla firm - oferuje duże wsparcie, ma większy wybór funkcji i mapy wyglądają lepiej, bez dużej ingerencji w symbolizację.

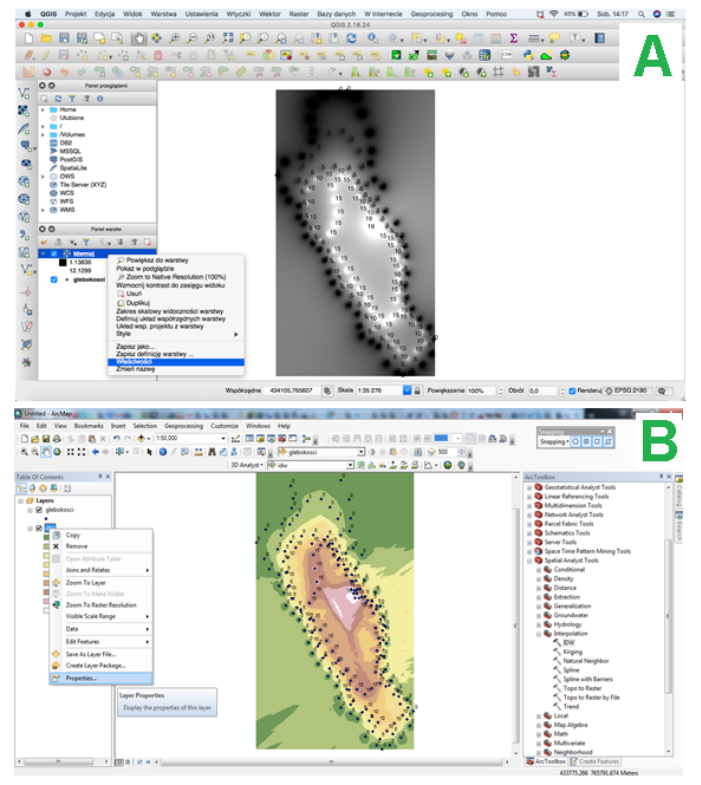

Ryc. 3. Tworzenie interpolacji IDW: A - QGIS; B – ArcMap Objaśnienia: 1 -W obu programach- Warstwa wejściowa, którą stanowi warstwa punktowa (warstwa shapefile) z tabelą atrybutów; 2 - QGIS-Atrybut do interpolacji, ArcMap- Z value field; 3\* - W programie QGIS należy zatwierdzić poprzez Dodaj; 4\* - W programie QGIS dopiero na tym etapie jest możliwość wyboru interpolacji: TIN lub IDW; 5 - W obu programach- Warstwa wyjściowa, czyli jak zostanie ona nazwana i gdzie zapisana. Plik wyjściowy zapisuje się w formacie rastra, który można odpowiednio wyświetlać; 6 - W obu programach- dane dotyczące kolumn, ich rozmiaru i liczby

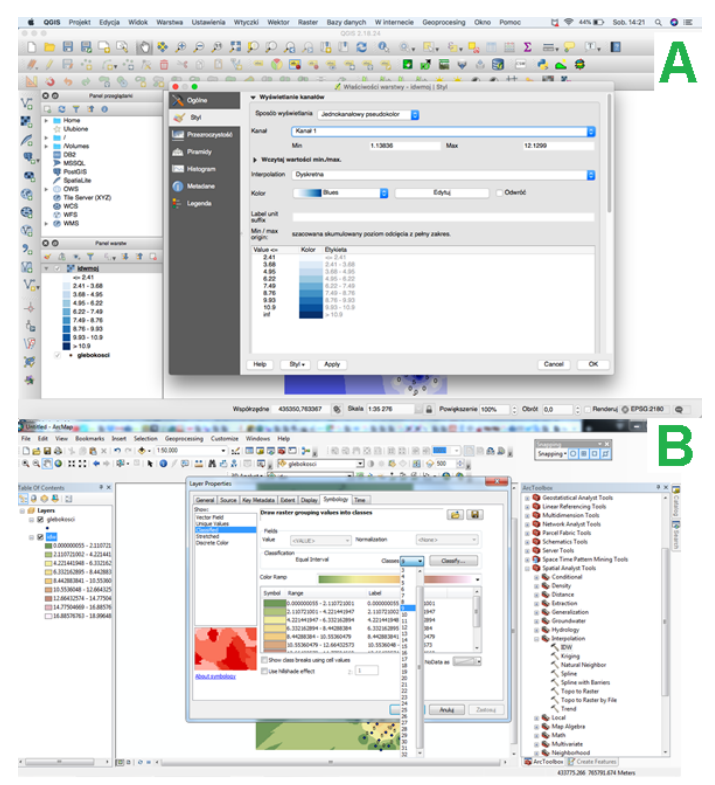

Ryc. 4. Zmiany właściwości rastra, będącego wynikiem interpolacji: A – QGIS, B ArcMap

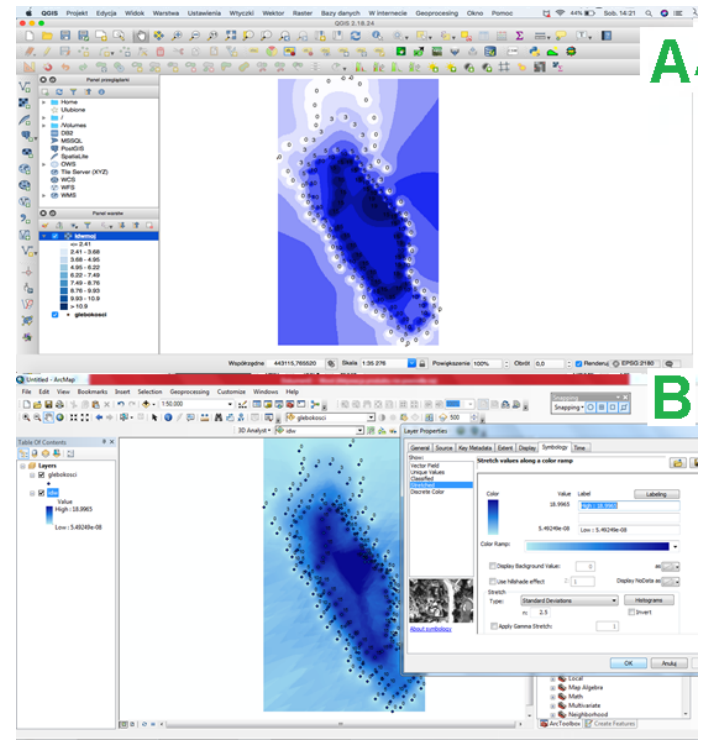

Ryc.5. Wynik interpolacji IDW: A – QGIS, B ArcMap Podsumowanie

#### **Literatura**

- Szczepanek R., 2017, *Systemy informacji przestrzennej z QGIS część I i II*, Politechnika Krakowska.
- Piechota A., Szypuła B., 2014, *Podstawy pracy z oprogramowaniem GIS*, Uniwersytet Śląski.